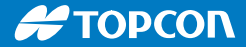

# HiPer VR

## GNSS-Empfänger

Kurzanleitung

#### Funktionen

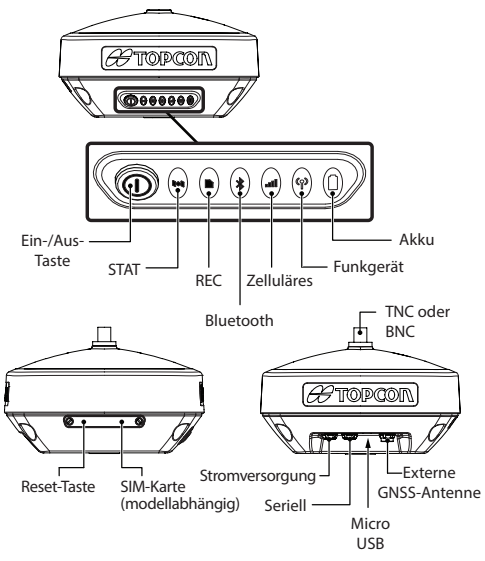

#### Erste Schritte

#### Ein-/Ausschalten des Empfängers

Halten Sie die Einschalttaste so lange gedrückt, bis die LEDs kurz aufleuchten, um den Empfänger einzuschalten. Der Empfänger schaltet sich ein, wenn: die Strom-LED grün blinkt, der Empfängers die Kanäle initialisiert, alle sichtbaren Satelliten jederzeit und überall die Ortung beginnen und der serielle Anschluss bereit ist. Wenn die Inbetriebsetzung abgeschlossen ist, leuchtet die Power-LED grün, wenn eine externe Stromquelle verwendet wird; ansonsten leuchtet die Power-LED nicht. Nach Abschluss der Inbetriebsetzung sind die integrierten kabellosen Geräte im Empfänger einsatzbereit, und der Empfänger ist für die Erfassung der Korrekturdaten von der Referenzstation und zur Messung der Koordinaten des Vermessungspunkts mit höchster Genauigkeit verfügbar. Außerdem ist der Empfänger für die Datenaufzeichnung zur internen Speicherkarte bereit. Halten Sie die Einschalttaste mehr als drei Sekunden, aber nicht mehr als zehn Sekunden, lang gedrückt, um den Empfänger auszuschalten. Lassen Sie die Taste los, wenn die Power-LED gelb blinkt. Durch diese Verzögerung wird ein unbeabsichtigtes Ausschalten verhindert. Geben Sie dem Empfänger Zeit, den Ausschaltvorgang abzuschließen. Dies dauert etwa 15 Sekunden.

#### Stromversorgung des Empfängers

Der Empfänger wird von einem internen Akku, oder von einer externen zulässigen Stromquelle, die an den Stromanschluss angeschlossen ist, gespeist. Wenn eine externe Stromquelle angeschlossen ist, nutzt der Empfänger diese anstatt der Akkus. Sie können den Empfänger an eine externe Stromquelle, wie z. B. eine Autobatterie, mit 9 bis 27 VDC anschließen, um den Empfänger in Betrieb zu nehmen.

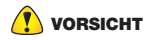

Eine Eingangsleistung von mehr als 27 VDC kann den Empfänger beschädigen.

#### Aufladen der internen Akku:

- 1. Verbinden Sie das mitgelieferte Ladekabel mit der Stromversorgungsbuchse des Empfängers.
- 2. Verbinden Sie die SAE-Verbindung des Ladekabels mit der SAE-Verbindung des Ladeadapters.
- 3. Stecken Sie den Ladeadapter für ca. fünf Stunden in eine freie Steckdose, um den Akku vollständig aufzuladen.

#### **FUNKTIONEN DER EINSCHALTTASTE**

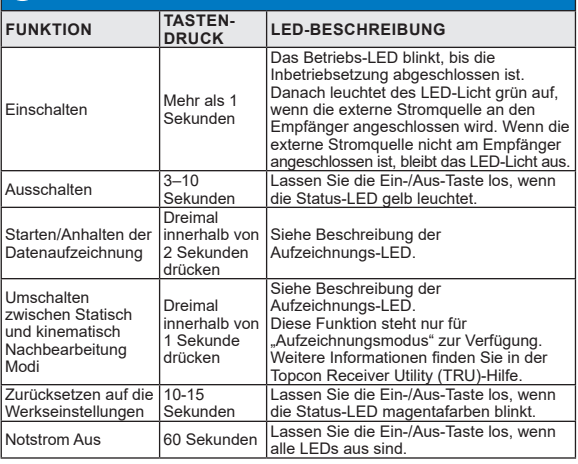

HINWEIS Zwischen dem letzten Drücken der Ein-/Aus-Taste und dem<br>ersten/letzten Blinken der Aufzeichnungs-I FD vergehen ersten/letzten Blinken der Aufzeichnungs-LED vergehen mehrere Sekunden.

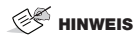

HINWEIS Bei Verwendung einer externen Stromversorgung leuchtet die Betriebs-LED außer während des Ein- bzw. Ausschaltens grün.

#### LED-Anzeigefeld

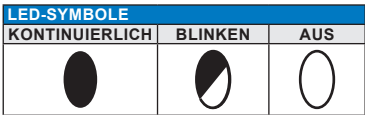

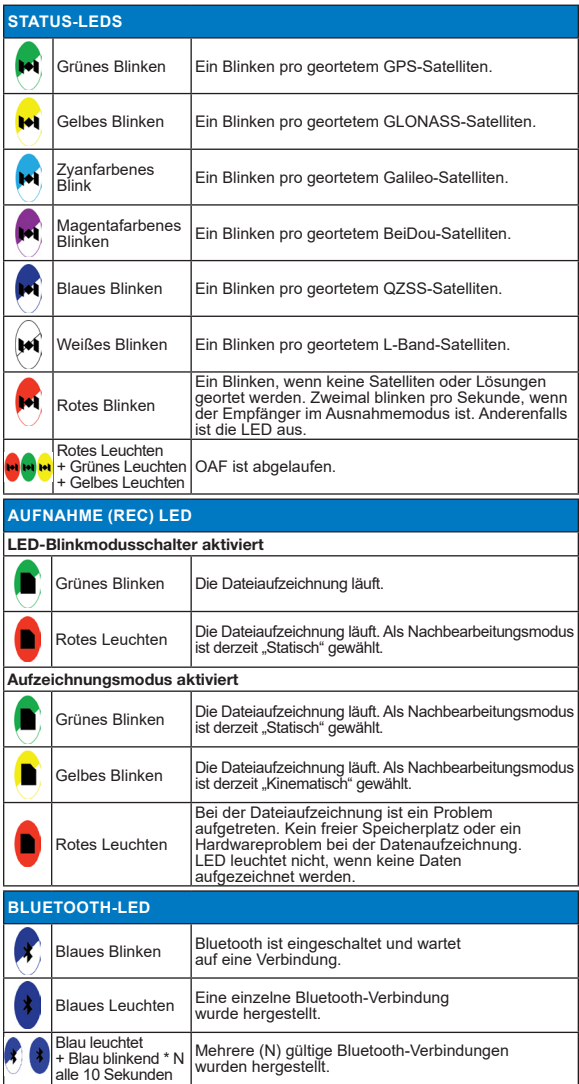

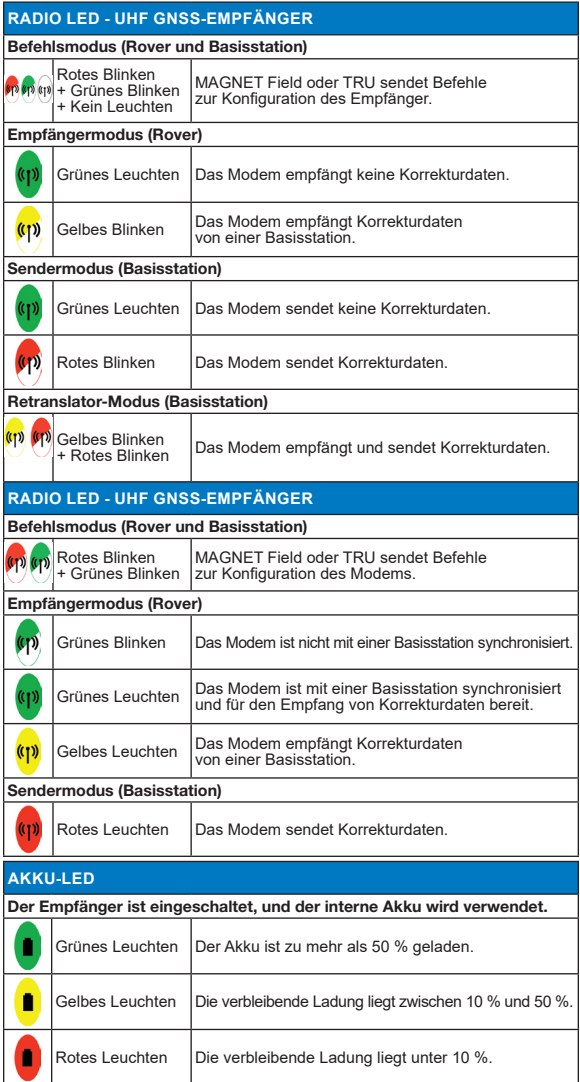

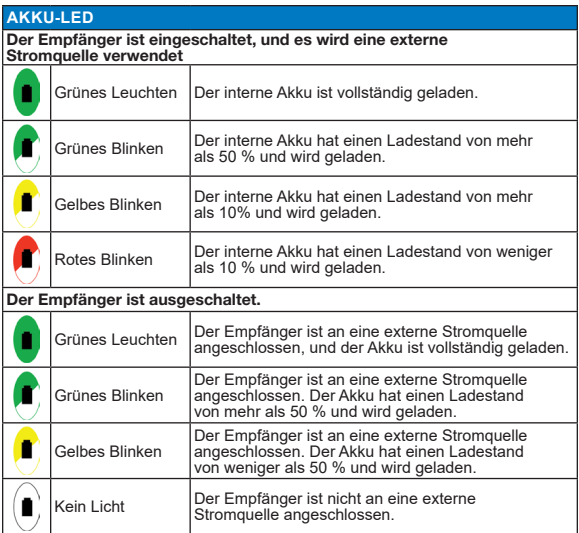

#### Vorschriften und Sicherheitshinweise

#### Produktkonformität

Hiermit erklärt Topcon, dass das HiPer VR Funkmodem den grundlegenden Anforderungen (Funkleistung, elektromagnetische Verträglichkeit und elektrische Sicherheit) und anderen relevanten Bestimmungen der Richtlinie 2014/53/EU entspricht. Der vollständige Wortlaut der EU-Erklärung ist unter folgender Internetadresse abrufbar:

https://www.topconpositioning.com/support/products/hiper-vr

Deshalb ist das Gerät mit der CE-Kennzeichnung versehen. Der Betriebsfrequenzbereich des Geräts ist nicht im gesamten Marktgebiet harmonisiert, und die lokale Frequenzbehörde sollte vor der Verwendung kontaktiert werden.

#### Klasse-A-Digitalgerät-Anweisung

Diese Ausrüstung wurde geprüft und erfüllt die Grenzwerte für digitale Geräte der Klasse A gemäß Teil 15 der FCC-Regeln. Diese Grenzwerte sorgen für angemessenen Schutz vor schädlichen Störungen, wenn die Ausrüstung in einer kommerziellen Umgebung verwendet wird. Diese Ausrüstung erzeugt, nutzt und kann Hochfrequenzenergie abstrahlen und kann daher für schädliche Störungen des Funkverkehrs sorgen, wenn sie nicht gemäß dem Handbuch installiert und verwendet wird. Der Betrieb dieser Ausrüstung in Wohngebieten kann zu schädlichen Störungen führen. In diesem Fall muss der Benutzer die Störungen auf eigene Kosten beseitigen. Wenn dieses Gerät Störungen bei Funkt- oder Fernsehgeräten verursacht, was durch Ein- und Ausschalten des Gerätes festgestellt werden kann, sollte der Benutzer die Störung durch eine oder mehrere der folgenden Maßnahmen beheben:

- Neuausrichtung oder Verlagerung der Empfängerantenne.
- Entfernen der Ausrüstung vom Empfänger.
- Schließen Sie das Gerät an eine Steckdose an, die nicht zum Stromkreis gehört, der den Empfänger speist.
- Wenden Sie sich an den Händler oder einen erfahrenen Radio-/Fernseh-Techniker, wenn Sie zusätzliche Vorschläge benötigen.

#### Nutzungseinschränkungen

Das HiPer VR UHF-Funkmodem wurde für den Betrieb nur bei bestimmten Frequenzen entwickelt. Die genaue Nutzungshäufigkeit ist je nach Region und/oder Land unterschiedlich. Der Benutzer eines Funkmodems muss sicherstellen, dass das Gerät nicht ohne die Erlaubnis der örtlichen Behörden auf anderen Frequenzen betrieben wird, als denjenigen, die speziell reserviert und für die Verwendung ohne besondere Genehmigung bestimmt sind. Der HiPer VR UHF (406-470 MHz) darf in folgenden Ländern verwendet werden, entweder auf lizenzfreien Kanälen oder auf Kanälen, für deren Betrieb eine Lizenz erforderlich ist. Weitere detaillierte Informationen erhalten Sie bei der örtlichen Frequenzverwaltungsbehörde. Länder\*: AT, BE, BG, CY, DK, FI, FR, DE, GR, IS, IE, IT, LU, MT, NL, NO, ES, SE, CH, GB, AU, CA, CZ, EE, HU, LV, LT, PL, PT, RO, SI, SK, ZA und US.

\* die Codes der Länder entsprechen der Norm ISO 3166-1-Alpha-2

#### RF-Expositionswarnung

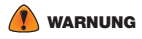

WARNUNG Um den RF-Expositionsanforderungen zu entsprechen, halten Sie mindestens 37 cm Abstand zwischen dem Benutzer und dem GNSS-Empfänger.

#### Akku-Warnung

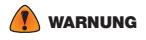

WARNUNG Versuchen Sie nicht, den Akku zu öffnen oder zu ersetzen. Demontieren Sie den Akku niemals. Laden Sie den Akku nie unter anderen Bedingungen als den angegebenen auf. Verwenden Sie keine anderen Ladegeräte. Schließen Sie den Akku nie kurz. Nicht zerbrechen oder modifizieren. Entsorgen Sie Akkus den lokalen Vorschriften entsprechend.

### Technische Dokumentation und Anwendungssoftware

Auf der Topcon-Support-Website (www.topconpositioning.com/support) können Sie Handbücher, technische Dokumentation, Trainingsmaterial und Anwendungssoftware zum Einstellen und Bedienen Ihres Topcon-Produktes herunterladen. Die Website bietet Geräteregistrierung, Training und technische Assistenz.

Registrieren Sie sich heute für ein kostenlosen Konto unter https://www. topconpositioning.com/support, um diese Materialien herunterzuladen.

Ihr Händler vor Ort ist:

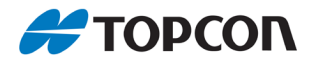

www.topconpositioning.com